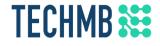

# Email, Social Media, and Privacy

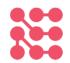

#### Day 1

We acknowledge that we are located on Treaty One Territory and in the heartland of the Métis Nation. We recognize the mistakes of the past and believe in reconciliation, cooperation and moving forward in partnership with Indigenous communities.

Credit to Lesley Kretai for providing some content in this presentation

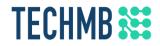

### What is Tech Manitoba Why is this free?

- Tech Manitoba is a not-for-profit that aims to help the tech industry in Manitoba flourish
- TechMB's digital literacy program, which provides free computer courses
- Federal funding allows us to provide these courses for free: to help us continue to get funding, please complete the survey after the course

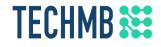

## Introduction

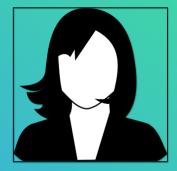

#### [Instructor Name] [Intructor email]

### TECHMB 🗱

# Students Introduction

- What is your name?
- Country of origin?
- Occupation?
- What do you expect to learn?

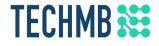

#### Housekeeping tasks

- Registration Forms Please fill out if not done already
- Media Release agreement Please read and sign if you are willing to be photographed
- End of Course Survey Will be done on the last day
- Certificate of Completion given for attending all 3 days
- You MUST complete the survey at the end of the course to receive your certificate. Please complete this survey as it allows us to get funding from the government to continue delivering these free courses

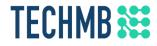

#### Learning Outcomes – Day 1

- Working with your Email account, creating a new one, recovering an old one
- Define common email uses, concepts and terms
- Define the *main* uses of today's emails
- Identify how to protect yourself against email threats
- Explain the difference between common email dangers
- Expand on spam emails by identifying what they contain
- Operate basic email applications
- Establish a secure username and password
- Demonstrate how to distinguish between real requests and phishing scams

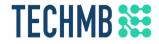

#### How to use Zoom: RENAME

#### Button is at the bottom left corner of your screen

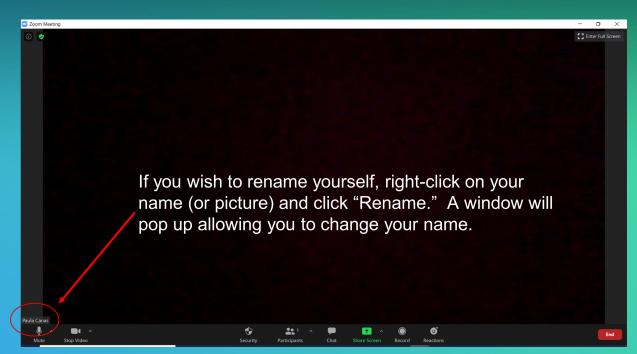

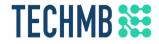

#### How to use Zoom: MUTE & VIDEO

#### Buttons are at the bottom left corner of your screen

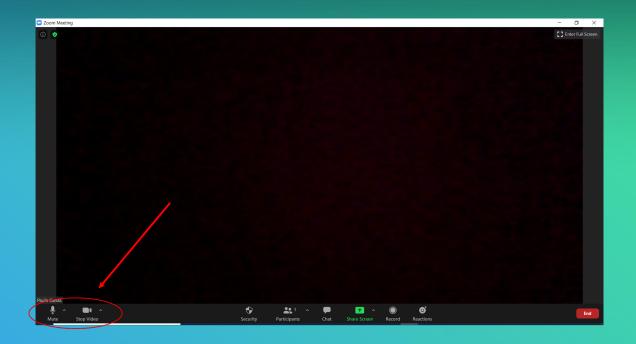

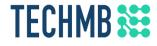

#### How to use Zoom: MUTE & VIDEO

Click on the button to mute/unmute or start/stop video.

A red line crossing through the microphone or camera means that it is muted or off.

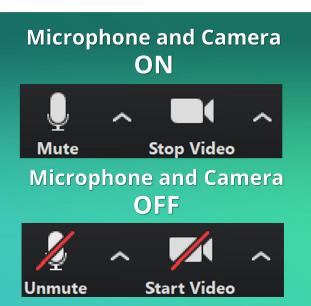

Important: Please mute yourself when you are not speaking, otherwise everyone will be able to hear your background noise. The mute shortcut is Alt + A

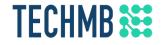

#### How to use Zoom: CHAT

#### Button is at the bottom middle section of your screen

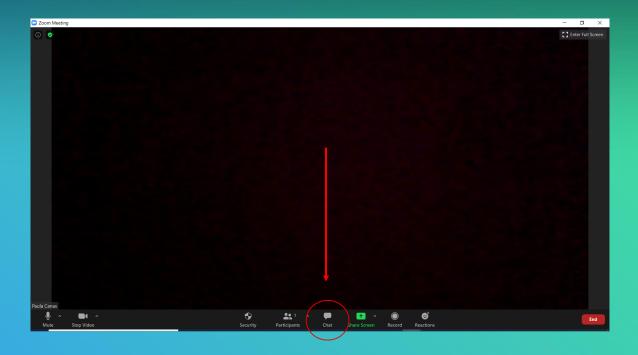

### TECHMB 🗱

#### How to use Zoom: CHAT

#### Use the chat function to:

- Ask & answer questions
- Chat with the group
- Private message with other participants or message your instructor for tech support

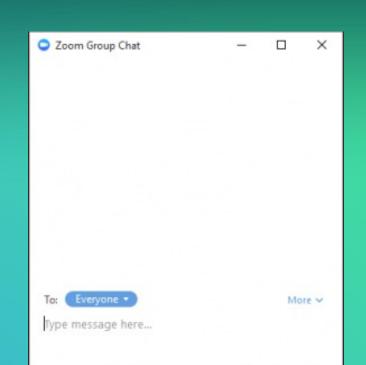

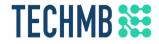

#### How to use Zoom: PARTICIPANTS

#### Button is at the bottom middle section of your screen

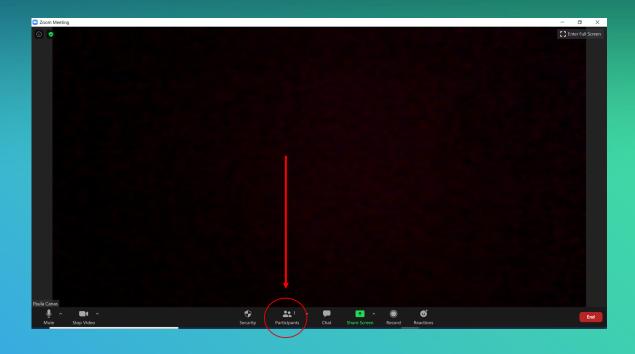

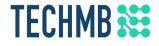

#### How to use Zoom: PARTICIPANTS

Use the participants function to quickly respond to questions from the speaker/host with non-verbal feedback

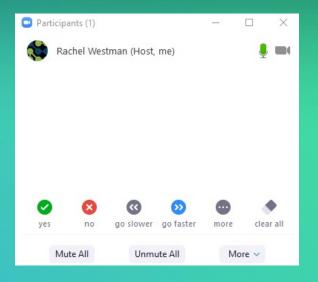

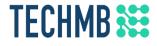

#### How to use Zoom: VIDEO LAYOUT

There are 3 video layouts located at the top right corner of your screen:

- (Active) Speaker View
- Gallery View
- Floating thumbnail window (when you minimize ZOOM)

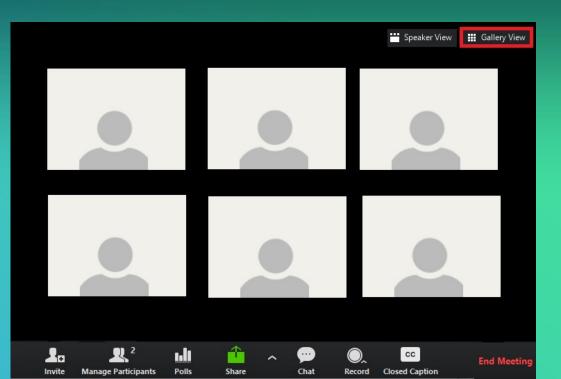

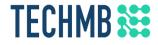

#### How to use Zoom: VIDEO LAYOUT

Select the Speaker View when the instructor is teaching.

Select the Gallery view for Q&A and when participating in discussions.

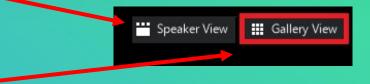

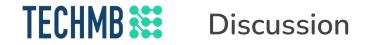

Do you have an email account?

How often do you use it?

What do you use it for?

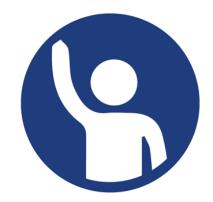

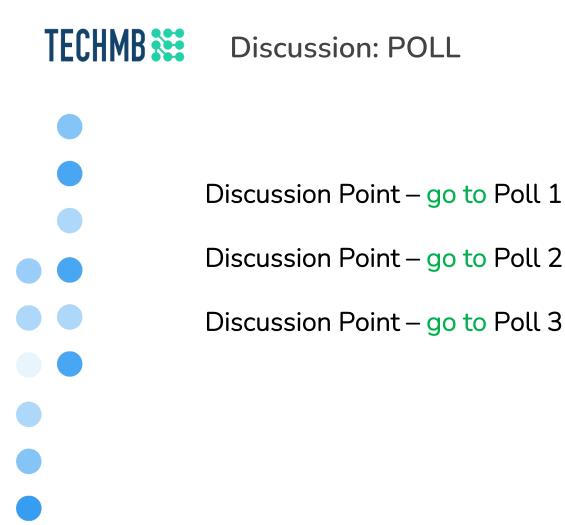

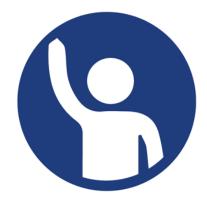

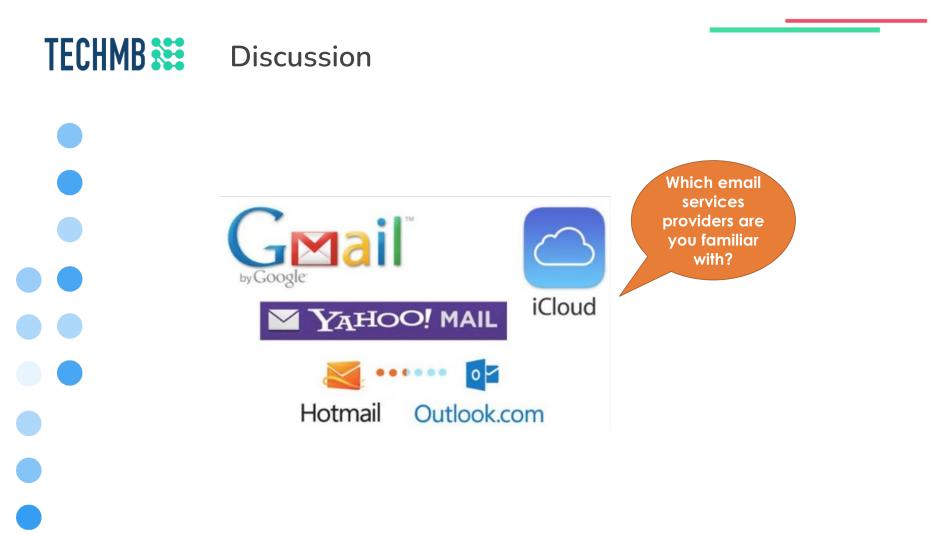

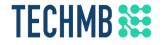

#### Statistically Speaking

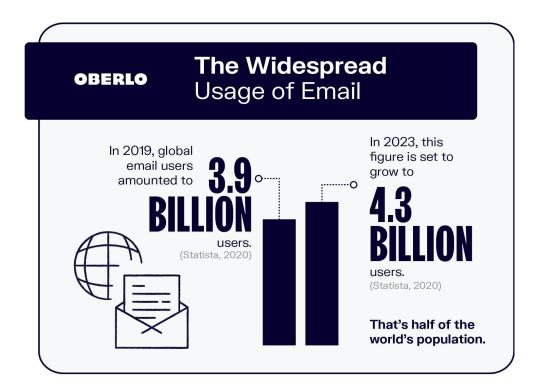

Source: https://www.oberlo.com/blog/email-marketing-statistics

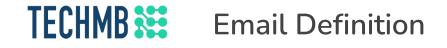

The term email, which stands for electronic mail, refers to an electronic message that is sent over a network (local area network and the Internet).

An email can include:

- A message (within the body of the email)
- Attached files (images, documents, media clips)

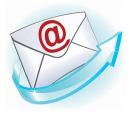

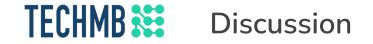

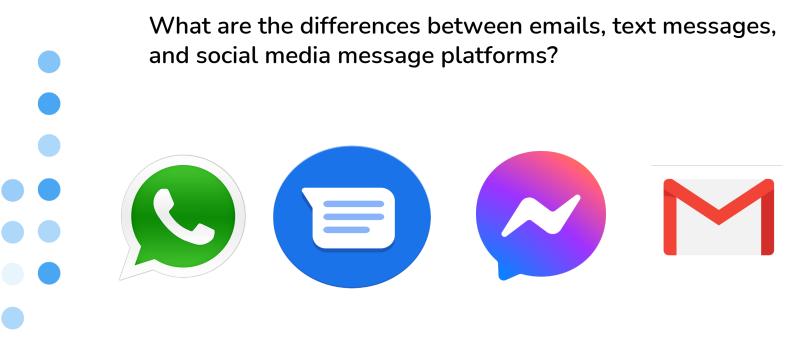

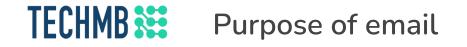

In many ways, email has made our lives easier. It allows us to:

- Contact people all over the world for free (or inexpensively).
- Communicate with **more than one** person at a time.
  - Document interactions.

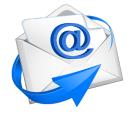

• Leave messages any time of day **without bothering** people.

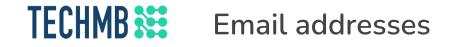

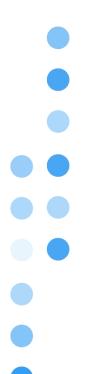

Sent directly to the recipient via a specified email address

Email addresses will usually have a form like:

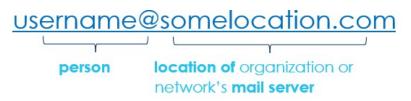

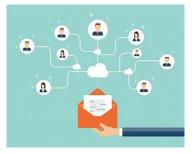

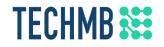

### Common problematic email habits

- Forgetting to include a subject line
- Forgetting to include the message
- Replying vs. forwarding
- Setting automatic responses (forgetting to turn them on or off)
- CC-ing someone else unnecessarily

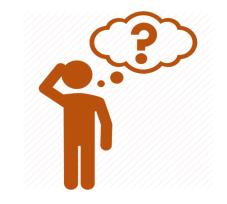

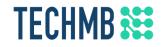

### Common problematic email habits

- Forgetting attachments
- Writing in ALL CAPS (akin to SHOUTING)
- Keeping your inbox organized/clean
- Typing an email address incorrectly
- Sending an email to the wrong person

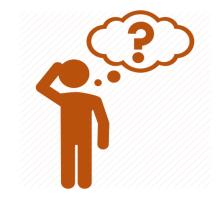

## TECHMB 🗱

### Structure of email: Example

To: johnjones@university.ac.uk

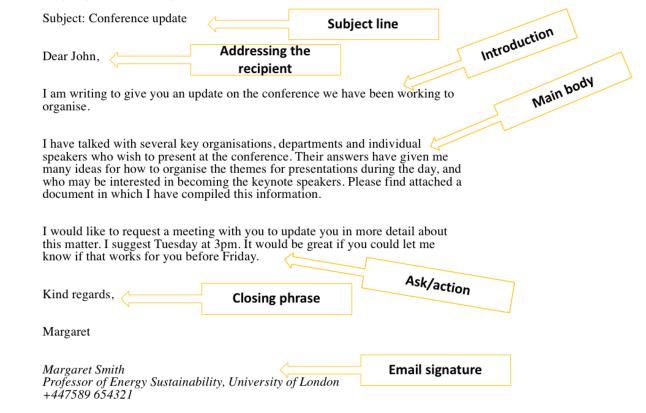

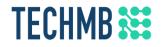

Structure of email

A typical email includes:

- Subject
- Greeting
- Message
- Sign-off/Closing
- Signature
- Attachments (if applicable)
- <u>\* HOW TO WRITE AN EMAIL \*</u>

### TECHMB Email

Email – The compose pane

| Photography Studio Grand Opening! _ 🖉 🗶                                                                                                    |
|----------------------------------------------------------------------------------------------------|
| To stancoop@gmail.com * Juanita Casarosa *                                                                                                    |
| George Casarosa * Cc Bcc                                                                                                    |
| Photography Studio Grand Opening!                                                                                                    |
| Hi Everyone,                                                                                                    |
| I have very exciting news for you! This <b>Saturda</b> y will be the grand opening of my new studio, <b>EC Photography</b> ! I'd love it if you guys could come. It will be from <b>10:00</b> to <b>4:00</b> . There will be entertainment and lots of food, so come out and enjoy the festivities! |
| Hope to see you there!                                                                                                    |
| Elena Casarosa                                                                                                    |
| EC Photography Studio<br>555-919-4889<br>emcasarosa82@gmail.com                                                                                                    |
| Sans Serif • B I U A • E • E = E = •                                                                                                    |
| Send 🛕 🛈 📤 \$ 🔟 🖘 😌 Saved 📋 🗸                                                                                                    |

https://edu.gcfglobal.org/en/email101/common-email-features/1/

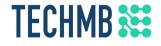

#### Email: CC vs BCC Explained Video

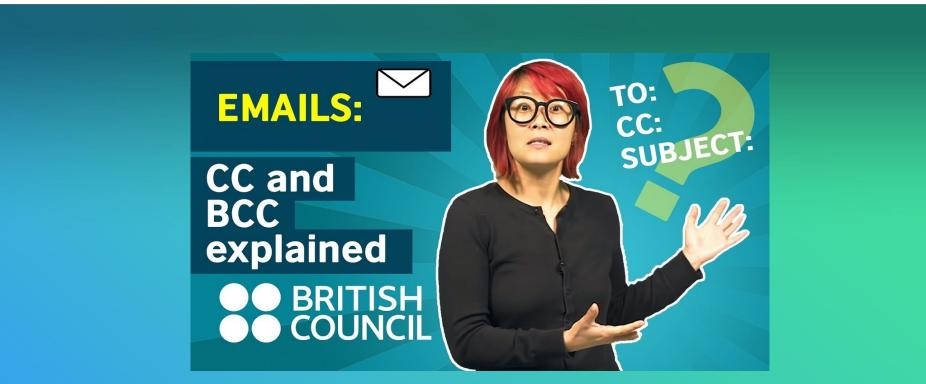

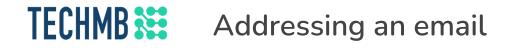

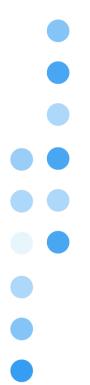

- Email address of the recipient(s)
- Use BCC to protect email addresses (unless everyone knows each other)
- Maintain an address book

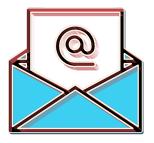

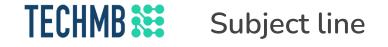

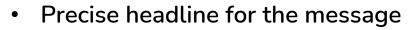

- Makes it easier to organize all email
- Avoid sending email with <u>no subject</u>

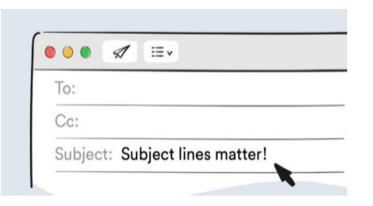

### **TECHMB Examples of effective subject lines**

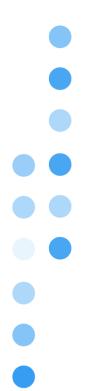

- Example #1: "Congratulations to Jennifer for winning the prize!"
- Example #2: "Reminder: peer review articles due tomorrow"
- Example #3: "Help, I can't find the draft for the Smith Paper!"

### **TECHMB** 5 tips for writing effective emails

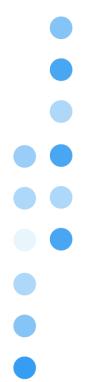

- 1. Keep the messages focused and easy to read
- 2. Keep it short
- 3. Be brief and clear
- 4. Use paragraph breaks
- 5. Avoid fancy typefaces

# **TECHMB** Avoid fancy typefaces

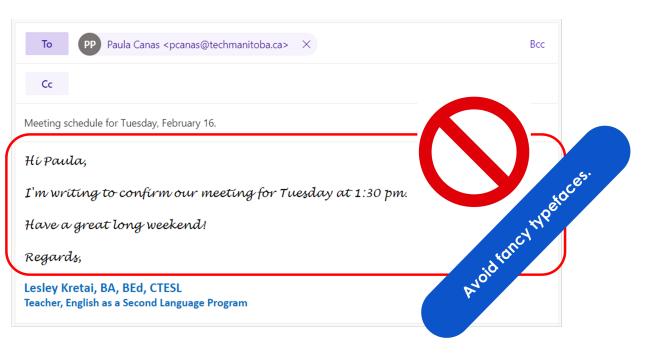

### **TECHMB** Example of poor email formatting

jose diatome

Meeting

#### Jose,

Hey, I was just thinking about the meeting we had about the new workshop you were planning for next week about resume-writing. I think that we may have forgotten to include all of the students who might benefit from this workshop. There are several groups of students at the School of Public Health that were not on your list. Of course you may have added them to you list since our last meeting. Sara from the School of Public Health contacted me to ask if the students from the Epidemiology program were on our list of included students. She also wanted a list of all of the included departments from the School of Public Health. Can you send me a list of all of the included student groups? I can then send the relevant information on to Sara because she needs this information by tomorrow.

Thanks, Rachell

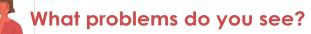

\_ \*

#### TECHMB 🔛 Example of correct email formatting

Meeting

jose diatome

Meeting

Jose.

Can you send me a list of the students included in the resume by tomorrow?

We may have forgotten to include all of the students who might benefit from this workshop.

There are several groups of students at the School of Public Health that were not on your list. I will send her that information tomorrow after I get the list from you.

Use Porcestophs.

2

3

Be brief and deat.

1

Keepitstot.

T locused and easy to read.

Regards, Rachel

### **TECHMB** Email signature

- Use an appropriate signature
- Brief (4-5 lines)
- Informative (provide all contact information)
- Professional (avoid using irrelevant content)

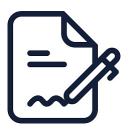

#### **TECHMB** Email signature: Examples

Jane Doe Marketing Manager Your Company Main: (123) 456-7890 Direct: (123) 456-7890 Cell: (123) 456-7890 Fax: (123) 456-7890 youremail@company.com Skype: Username 123 Street St. City, State 12345 www.yourwebsite.com www.yourblog.com www.facebook.com/yourpage www.twitter.com/yourpage

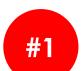

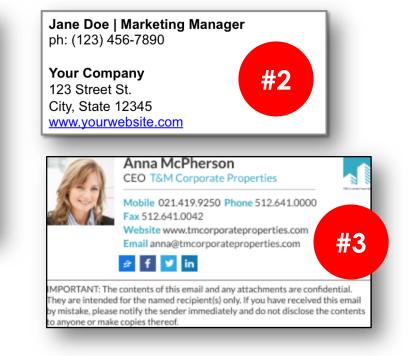

What do you think of these examples?

### **TECHMB** Creating your email signature

Mohamed Wang Plumber 431-555-9999 735 Street Name Winnipeg, MB Things to include:

1. Name

- 2. Occupation (if applicable)
- 3. Phone number
- 4. Address

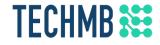

# Did you know? You can be scammed online

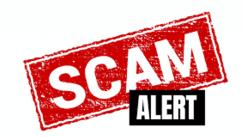

#### **TECHMB ::** Email threats: Malware

Malware, a sort of malicious software, is frequently spread via e-mail.

It may even appear to come from someone you know and trust.

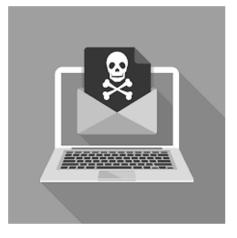

#### **TECHMB ::** Email threats: Phishing

"Phishing" is the name given to a scam in which someone will attempt to steal your personal information by posing as someone trustworthy, such as a bank or IT administrator.

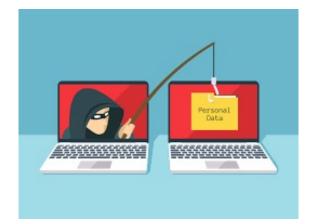

### **TECHMB** Email threats: Examples of phishing scams

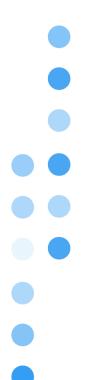

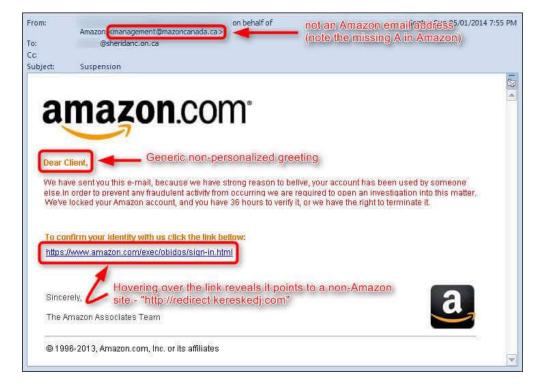

#### **TECHMB** Email threats: Examples of phishing scams

#### Your Account Has Been Suspended

Dear Netflix,

NETFLIX

We are sending this email to let you know that your credit card has been expired. To update your account information, please visit <u>Your Account</u>.

Your Account | Queue

Help

-Your friends at Netflix

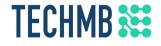

#### Email: CC vs BCC Explained Video

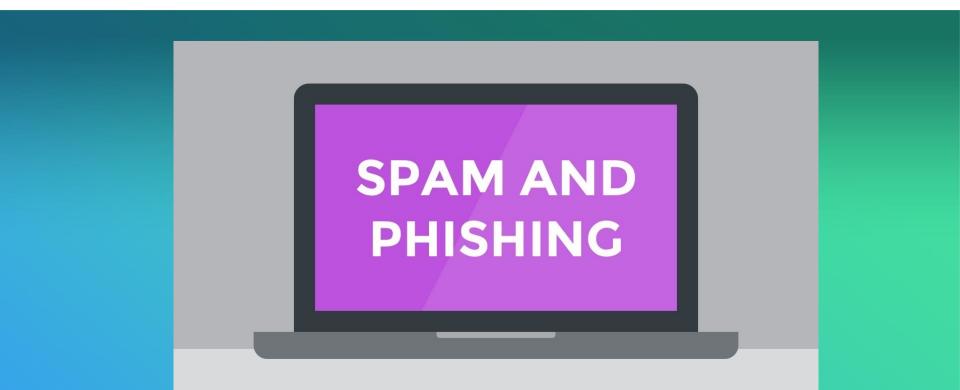

#### **TECHMB** Confidentiality & security

Protecting yourself

- Never include personal or financial info in an email
- Immediately install all updates for your operating system and software
- Use strong passwords

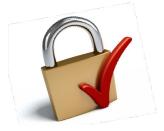

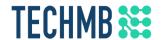

#### **Confidentiality & security**

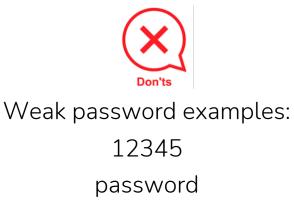

Strong password examples: Esf345\*Rb\_Z horse paint lamp kitten

Visit the following link to generate a strong password:

qwerty

https://passwordsgenerator.net/

If you're having trouble remembering all your passwords, consider using a password manager!

https://www.pcmag.com/picks/thebest-free-password-managers

## **TECHMB** Email threats: Spam

- SPAM is *irrelevant or inappropriate* messages sent on the Internet to many recipients.
- Spam has become a significant social and economic burden in Canada and around the world.
- The simplest definition of spam is *unsolicited email*.

On July 1, 2014, Canada's Anti-Spam Law (CASL) went into effect to help minimize the number of unsolicited communications consumers receive.

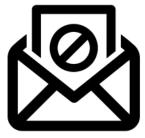

## **TECHMB** 5 common email scams

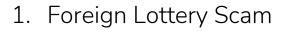

- 2. Survey Scam
- 3. PayPal or Online Credit Card/Banking Scam
- 4. Mystery Shopper Scam
- 5. Nigerian Check Scam

https://www.moneycrashers.com/common-email-internet-scams/

## **TECHMB** How to avoid getting scammed

Five ways to avoid common scams:

- 1. Delete unsolicited emails.
- 2. Don't believe promises of money or prizes.
- 3. Question requests for donations.
- 4. Never disclose sensitive personal information via email.
- 5. Hover before you click.

## TECHMB 🗱

#### Phishing quiz

#### PHISHING QUIZ

Think you can Outsmart Internet Scammers?

Ever wonder how good you are at telling the difference between a legitimate website and one that's a phishing attempt? Take this quiz to find out.

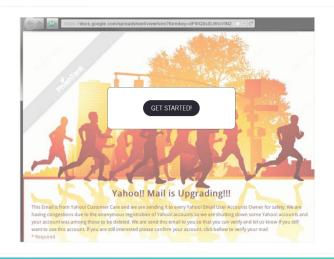

#### **TECHMB** Suggested practice assignment

Send a short email to your instructor and copy (CC) yourself.

- To: [Instructor's Email Address] CC: [yourself]
  - Subject: homework assignment #1
  - In the body, include:
  - WHY THIS COURSE IS IMPORTANT TO YOU ...
- In the signature, include:
  - Full Name
  - Address
  - Phone number

\*\* Attach a picture you like. \*\*

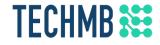

# Questions?

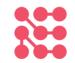